IBM Business Intelligence Pattern with BLU Acceleration Version 1.0

# *Dynamic Cubes Installation and Configuration Guide*

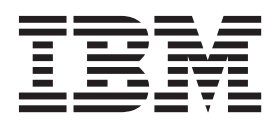

**Note**

Before using this information and the product it supports, read the information in ["Notices" on page 21.](#page-26-0)

## **Product Information**

This document applies to IBM Business Intelligence Pattern with BLU Acceleration Version 1.0.0 and may also apply to subsequent releases.

Licensed Materials - Property of IBM

**© Copyright IBM Corporation 2013.**

US Government Users Restricted Rights – Use, duplication or disclosure restricted by GSA ADP Schedule Contract with IBM Corp.

# **Contents**

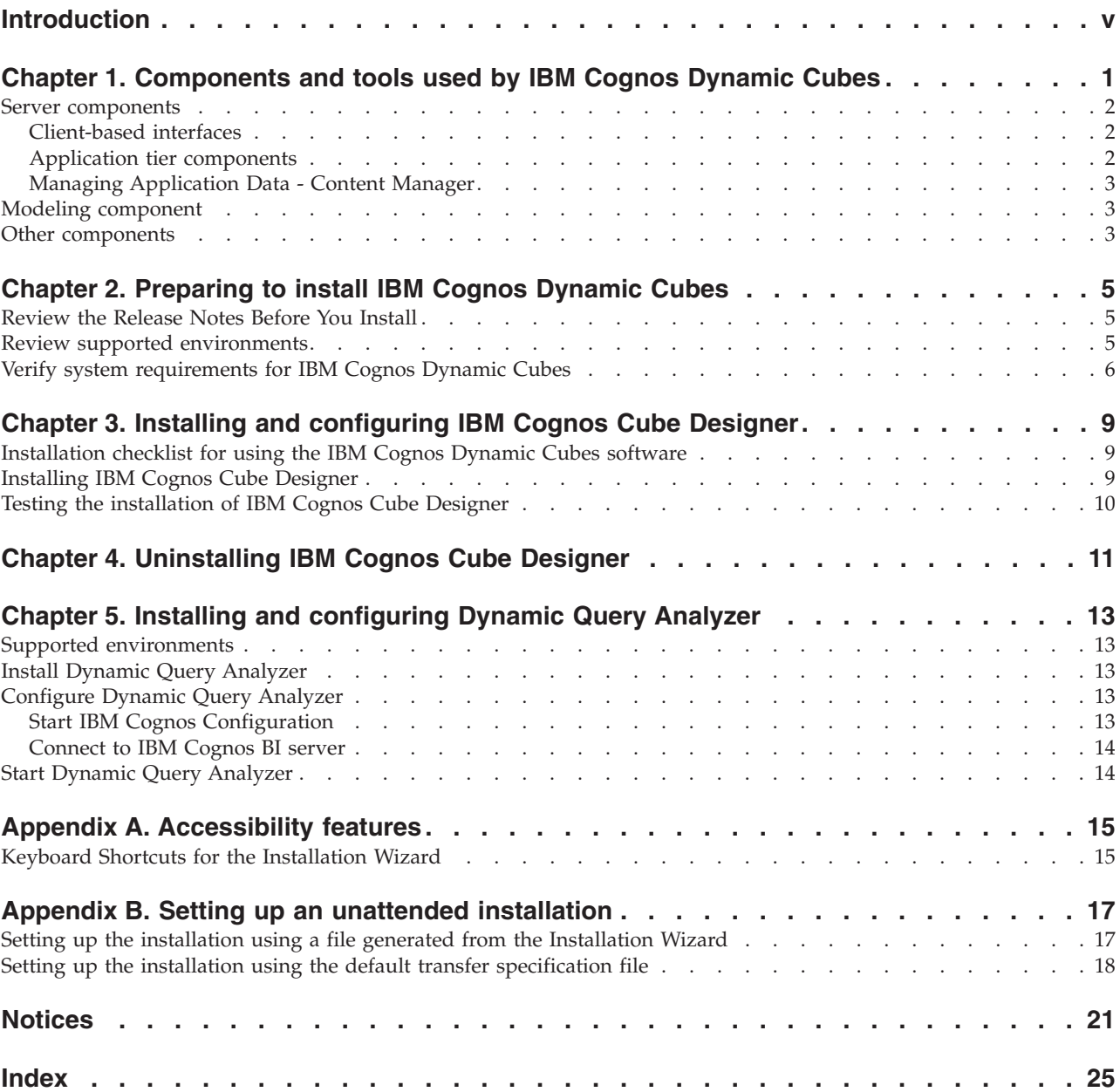

**iv** IBM Business Intelligence Pattern with BLU Acceleration Version 1.0: Dynamic Cubes Installation and Configuration Guide

## <span id="page-4-0"></span>**Introduction**

This document is intended for use with IBM® Cognos® Dynamic Cubes. IBM Cognos Dynamic Cubes is used with IBM Cognos Business Intelligence to provide business users and analysts with the ability to model dimensional metadata and to create dynamic cubes to use as data sources in the Content Manager.

This document includes installation instructions for IBM Cognos Cube Designer and IBM Cognos Dynamic Query Analyzer.

## **Audience**

This guide is intended for system administrators. To use this guide, you should have basic Microsoft Windows, UNIX, and Linux administration skills.

## **Finding information**

To find BI Pattern with BLU Acceleration product documentation on the web, access the [IBM Business Intelligence Pattern with BLU Acceleration Information](http://pic.dhe.ibm.com/infocenter/cbiima/v1r0m0/index.jsp) [Center](http://pic.dhe.ibm.com/infocenter/cbiima/v1r0m0/index.jsp) (http://pic.dhe.ibm.com/infocenter/cbiima/v1r0m0/index.jsp).

To find IBM PureApplication™ System product information on the web, access the [IBM PureApplication System information Center](http://pic.dhe.ibm.com/infocenter/psappsys/v1r1m0/index.jsp) (http://pic.dhe.ibm.com/ infocenter/psappsys/v1r1m0/index.jsp).

To find IBM DB2® product information on the web, access the [IBM DB2](http://pic.dhe.ibm.com/infocenter/db2luw/v10r5/index.jsp) [information Center](http://pic.dhe.ibm.com/infocenter/db2luw/v10r5/index.jsp) (http://pic.dhe.ibm.com/infocenter/db2luw/v10r5/index.jsp).

## **Accessibility Features**

Accessibility features help users who have a physical disability, such as restricted mobility or limited vision, to use information technology products. IBM Cognos Dynamic Cubes has accessibility features. For information on these features, see the [accessibility](#page-20-1) section in this document.

IBM Cognos HTML documentation has accessibility features. Adobe PDF documents are supplemental and, as such, include no added accessibility features.

## **Forward-looking statements**

This documentation describes the current functionality of the product. References to items that are not currently available may be included. No implication of any future availability should be inferred. Any such references are not a commitment, promise, or legal obligation to deliver any material, code, or functionality. The development, release, and timing of features or functionality remain at the sole discretion of IBM.

#### **Samples disclaimer**

The Sample Outdoors Company, Great Outdoors Company, GO Sales, any variation of the Sample Outdoors or Great Outdoors names, and Planning Sample depict fictitious business operations with sample data used to develop sample applications for IBM and IBM customers. These fictitious records include sample

data for sales transactions, product distribution, finance, and human resources. Any resemblance to actual names, addresses, contact numbers, or transaction values is coincidental. Other sample files may contain fictional data manually or machine generated, factual data compiled from academic or public sources, or data used with permission of the copyright holder, for use as sample data to develop sample applications. Product names referenced may be the trademarks of their respective owners. Unauthorized duplication is prohibited.

## <span id="page-6-0"></span>**Chapter 1. Components and tools used by IBM Cognos Dynamic Cubes**

IBM Cognos Dynamic Cubes adds a relational OLAP component to the Dynamic Query Mode server to provide a multidimensional view of a relational data warehouse. You can then perform OLAP analysis by using the Cognos Dynamic Cubes server.

IBM Cognos Dynamic Cubes integrates easily into your existing infrastructure by using resources that are already in your environment. Some of these existing resources are required, such as a Java™ virtual machine, or other databases for the content store. The Administration Console is used to deploy and manage the cube data. The dynamic query mode (DQM) server runs the cube data, and studio applications use the data in reporting environments.

IBM Cognos Cube Designer provides dynamic cube design and modeling capability. IBM Cognos Dynamic Query Analyzer is used to analyze and optimize the data as necessary.

## **Cognos Dynamic Cubes Workflow**

The workflow for IBM Cognos Dynamic Cubes consists of five major steps. Users, such as the system analyst administrator, modeler administrator, or report author use various tools to manage and administer these steps.

The following steps are included in the workflow:

• Analyzing the data

Before installing IBM Cognos Dynamic Cubes, the modeler and relational database administrator determine whether the data is a good candidate for IBM Cognos Dynamic Cubes.

v ["Designing and preparing dynamic cubes - IBM Cognos Cube Designer" on](#page-8-0) [page 3](#page-8-0)

The modeler creates a basic dynamic cube, adds features to satisfy the business requirements, and ensures that the cube is available to IBM Cognos Administration.

• Deploying and managing a dynamic cube

After dynamic cubes are published to Content Manager, the Administrator handles the initial configuration and subsequent management within IBM Cognos Administration.

• ["Application tier components" on page 2](#page-7-0)

The report author uses the dynamic cube as a data source in reporting applications.

• ["IBM Dynamic Query Analyzer" on page 2](#page-7-0)

To optimize individual cube performance, the administrator can monitor the metrics of the dynamic cubes, and change, if necessary, the cube configuration.

## <span id="page-7-0"></span>**Server components**

Server components provide the user interfaces for reporting and product configuration, including the server functionality for routing and processing user requests. Server components associated with IBM Cognos Dynamic Cubes are organized into the following functional groups: interfaces, application tier components, and Content Manager components.

## **Client-based interfaces**

The following client-based user interface is available for use with IBM Cognos Dynamic Cubes.

## **IBM Dynamic Query Analyzer**

IBM Cognos Dynamic Query Analyzer is an Eclipse-based client user interface that provides graphical representations for the query logs produced by dynamic query mode queries. In addition, Cognos Dynamic Query Analyzer includes the Dynamic Cubes Aggregate Advisor, a tool that analyzes dynamic cubes and recommends cube aggregation, based on available cube definitions and optional query load, to improve query performance.

Aggregate Advisor can also analyze previously run Business Intelligence reports and suggest aggregates that correspond directly to these reports. For more information, see the *IBM Cognos Dynamic Query Analyzer User Guide*.

## **Application tier components**

The IBM Cognos Business Intelligence applications tier contains one or more IBM Cognos BI servers. An IBM Cognos BI server runs requests, such as reports, analyses, and queries, that are forwarded by a gateway. An IBM Cognos BI server also renders the IBM Cognos Connection and studio interfaces. Report authors use the dynamic cubes as data sources in reporting applications.

## **Publishing, managing, and viewing content - IBM Cognos Connection**

IBM Cognos Connection is a web portal provided with IBM Cognos Business Intelligence, providing a single access point to the corporate data available for its products. It provides a single point of entry for querying, analyzing, and organizing data, and for creating reports, scorecards, and events. Users can run all their web-based IBM Cognos BI applications through IBM Cognos Connection. Other business intelligence applications, and web addresses to other applications, can be integrated with IBM Cognos Connection.

## **Central administration - IBM Cognos Administration**

IBM Cognos Administration is a central management interface that contains the administrative tasks for IBM Cognos BI. It provides easy access to the overall management of the IBM Cognos environment and is accessible through IBM Cognos Connection.

## **Viewing and interacting with published content - Cognos Viewer**

Cognos Viewer is a portlet in which you can view and interact with any type of published IBM Cognos content. It is accessible through IBM Cognos Connection and any existing enterprise portal.

## <span id="page-8-0"></span>**Professional reporting - Report Studio**

Using Report Studio, report authors create, edit, and distribute a wide range of professional reports. They can also define corporate-standard report templates for use in Query Studio, and edit and modify reports created in Query Studio or Analysis Studio.

## **Ad hoc querying and self-service reporting - Query Studio**

Using Query Studio, users with little or no training can quickly design, create and save reports to meet reporting needs not covered by the standard, professional reports created in Report Studio.

## **Managing Application Data - Content Manager**

Content Manager is the IBM Cognos Business Intelligence service that manages the storage of customer application data, including security, configuration data, models, metrics, report specifications, and report output. Content Manager is needed to publish packages, retrieve or store report specifications, manage scheduling information, and manage the Cognos namespace.

Content Manager stores information in a content store database.

## **Modeling component**

Modeling components model data within data sources to structure and present data in a way that is meaningful to users.

### **Designing and preparing dynamic cubes - IBM Cognos Cube Designer**

IBM Cognos Cube Designer is the modeling tool used to design dynamic, aggregate, and virtual cubes. Relational metadata is imported to use as the basis for dynamic cube design. Individual dynamic cubes are deployed as OLAP data sources to Content Manager in IBM Cognos Business Intelligence.

To work with a deployed cube in the IBM Cognos studios, the modeler must also publish the cube, configure the deployed cube for use as a data source by the Query Service, and start the cube.

#### **Other components**

In addition to the tools that are provided, IBM Cognos Dynamic Cubes requires the following components that are created by using other resources.

#### **Content store**

The content store is a relational database that contains data that your IBM Cognos BI product needs to operate, such as report specifications, published models, and the packages that contain them; connection information for data sources; information about the external namespace, and the Cognos namespace itself; and information about scheduling and bursting reports.

Your IBM Cognos BI product includes an embedded database, Cognos Content Database, that you can use to get your product running quickly in a test or proof-of-concept system. When you are ready to set up a production environment <span id="page-9-0"></span>with your IBM Cognos BI product, set up the content store to use a supported database that can be secured and tuned for performance and stability. The administration portal provides features that you can use to back up and archive the data from Cognos Content Database before moving to the new content store database in your production environment. For more information, see the topic about deploying the entire content store in the *IBM Cognos Business Intelligence Administration and Security Guide*.

Design models and log files are not stored in the content store.

The IBM Cognos service that uses the content store is named Content Manager.

#### **Data sources**

Data sources, also known as query databases, are relational databases, dimensional or OLAP cubes, files, or other physical data stores that can be accessed through IBM Cognos BI. Application Tier Components use data source connections to access data sources.

## <span id="page-10-0"></span>**Chapter 2. Preparing to install IBM Cognos Dynamic Cubes**

Before you install IBM Cognos Dynamic Cubes, some preinstallation tasks are required to set up your environment.

After you confirm your environment, initially complete only the required configuration tasks so that your installation successfully runs in your environment.

The simplest and quickest way to get your IBM Cognos product to run in your environment is to ensure that a basic installation works before you customize the configuration. For more information, see the *IBM Business Intelligence Pattern with BLU Acceleration Installation and Administration Guide*.

Use the following checklist to guide you through the setup process:

- v "Review the Release Notes Before You Install."
- "Review supported environments."
- v ["Verify system requirements for IBM Cognos Dynamic Cubes" on page 6.](#page-11-0)

After you complete these tasks, you can continue with [Chapter 3, "Installing and](#page-14-0) [configuring IBM Cognos Cube Designer," on page 9](#page-14-0) and [Chapter 5, "Installing and](#page-18-0) [configuring Dynamic Query Analyzer," on page 13.](#page-18-0)

## **Review the Release Notes Before You Install**

Before you install your IBM Cognos product, it is important to be aware of all issues that may affect your installation strategy.

There may be late-breaking issues that were not known when this installation guide was created.

Review the Release Notes before you install your product. The Release Notes contains late-breaking information about known issues, and documentation updates and deprecation notices. The Release Notes are available from the first page of the installation wizard. Release Notes updates are also available from the [IBM Business Intelligence Pattern with BLU Acceleration 1.0.0 Information Center](http://pic.dhe.ibm.com/infocenter/cbiima/v1r0m0/index.jsp) (http://pic.dhe.ibm.com/infocenter/cbiima/v1r0m0/index.jsp).

## **Review supported environments**

To ensure that your product works properly, apply all minimum required operating system patches, and use only the supported versions of third-party software.

To review an up-to-date list of environments that are supported by IBM Cognos Business Intelligence products, including information on operating systems, patches, browsers, web servers, directory servers, database servers, and application servers, see the [supported software environments](http://www-01.ibm.com/support/docview.wss?uid=swg27039392) (http://www-01.ibm.com/ support/docview.wss?uid=swg27039392).

Unless otherwise indicated, IBM Cognos products are compatible with later versions of patches and service packs from the versions stated.

## <span id="page-11-0"></span>**Cognos products and virtualization environments**

The [IBM virtualization policy](http://www.ibm.com/software/support/virtualization_policy.html) (www.ibm.com/software/support/ virtualization\_policy.html) describes IBM support for virtualization environments.

For more information, search [supported server virtualization environments by](http://pic.dhe.ibm.com/infocenter/prodguid/v1r0/clarity/vesForProduct.html) [product](http://pic.dhe.ibm.com/infocenter/prodguid/v1r0/clarity/vesForProduct.html) (http://pic.dhe.ibm.com/infocenter/prodguid/v1r0/clarity/ vesForProduct.html).

## **Verify system requirements for IBM Cognos Dynamic Cubes**

Use the following tables to check the minimum hardware and software requirements to install and run IBM Cognos Dynamic Cubes. You might require additional resources, such as disk space.

### **Hardware requirements**

The following table lists the hardware requirements and specifications for a single computer installation.

| Requirement | Specification                                                                                                    |
|-------------|----------------------------------------------------------------------------------------------------|
| <b>RAM</b>  | Minimum: 4 to 8 GB per processor                                                                                                    |
| Disk space  | A minimum of 2.5 GB of free space is<br>required to install the software, and 1GB of<br>free space on the drive that contains the<br>temporary directory used by IBM Cognos<br>components. |

*Table 1. Hardware requirements for a single computer installation*

## **Software requirements**

The following table lists the software requirements and specifications for a single computer installation.

| Requirement                              | Specification                                                |
|------------------------------------------|--------------------------------------------------------------|
| Operating system                         | Windows                                                      |
| Java Runtime Environment (JRE) Libraries | On Windows a JRE is provided with the<br>installation.       |
| Database                                 | <b>IBM DB2</b>                                               |
| <b>IDBC</b> driver libraries             | IBM DB2 Universal Database™ for Linux,<br>UNIX, and Windows, |

*Table 2. Software requirements for a single computer installation*

## **JDBC driver files**

The following table lists the JDBC (Java Database Connectivity) driver files for common database software.

*Table 3. JDBC driver files for common database software*

| Database software                                          | <b>Driver</b>                     | Native system<br>libraries |
|------------------------------------------------------------|-----------------------------------|----------------------------|
| IBM DB2 Universal Database for<br>Linux, UNIX, and Windows | <b>IBM DB2 Universal (Type 4)</b> | None                       |

IBM Business Intelligence Pattern with BLU Acceleration Version 1.0: Dynamic Cubes Installation and Configuration Guide

## <span id="page-14-0"></span>**Chapter 3. Installing and configuring IBM Cognos Cube Designer**

Dynamic cubes are databases optimized to provide high speed query performance over large data sets of metadata for business intelligence reporting and analysis. The dynamic cubes provide high speed query performance by implementing the following features: using targeted caching (reducing how often queries are issued to the database); aggregate tables (providing levels of aggregation at a higher level than a basic fact table); and multi-pass SQL (improving the performance of retrieving data from the database when the cache is not sufficient).

To run the IBM Cognos Dynamic Cubes software, the Business Intelligence Application Server, and IBM Dynamic Query Analyzer must be at version 10.2.1.1 and installed to the same location as other Business Intelligence Application Tier components.

## **Installation checklist for using the IBM Cognos Dynamic Cubes software**

IBM Cognos Dynamic Cubes are used to model dimensional metadata and to create dynamic cubes to use as data sources in the Content Manager. The software includes IBM Cognos Cube Designer for designing dynamic, aggregate, and virtual cubes.

To install the IBM Cognos Dynamic Cubes software, perform the following tasks:

- v Upgrade or install version 10.2.1.1 of the Business Intelligence Server software on a Microsoft Windows, UNIX, or Linux operating system.
- Install IBM Cognos Cube Designer.
- v Upgrade or install version 10.2.1.1 of IBM Cognos Dynamic Query Analyzer where the IBM Cognos Business Intelligence Application Tier components are currently installed.
- v Test the IBM Cognos Cube Designer installation.

## **Installing IBM Cognos Cube Designer**

### **Procedure**

1. Start the installation program.

Go to the location where the installation files were downloaded and extracted from the endpoint, and then double-click the issetup.exe file.

2. Select the language to use for the installation.

The language that you select determines the language of the user interface. All supported languages are installed. You can change the user interface to any of the installed languages after installation.

- 3. On the **Installation Location** panel, select the location for installation. Install Cube Designer to its own location, separate from other client installations.
- 4. Accept the defaults on the **Component Selection** page.
- 5. Follow the directions in the installation wizard to copy the required files to your computer.

<span id="page-15-0"></span>If you are installing in a directory that contains other IBM Cognos Business Intelligence components, you are prompted to create backup copies of the files that will be replaced.

- 6. In the **Finish** page of the installation wizard, complete the following steps:
	- a. If you want to see the log files, click **View** for the appropriate log file.
	- b. If you want to see late-breaking information about the product, select the check box for IBM Cognos Release Notes
	- c. Click **Finish**.

## **Testing the installation of IBM Cognos Cube Designer**

You can test the installation of the IBM Cognos Cube Designer by verifying that the shortcut appears on the Start menu.

### **Procedure**

To test the installation from the **Start** menu, click **Programs** > **IBM Cognos 10** > **IBM Cognos Cube Designer**.

#### **Results**

You can test Dynamic Cubes with your Business Intelligence application server by modeling a simple cube (one dimension, one hierarchy, and one measure), publishing it to a data source, and deploying it to a server. For more information, see the *IBM Cognos Dynamic Cubes User Guide.*

# <span id="page-16-0"></span>**Chapter 4. Uninstalling IBM Cognos Cube Designer**

Use the Uninstall wizard to remove the IBM Cognos Cube Designer software.

## **About this task**

It is not necessary to back up the configuration and data files on a Microsoft Windows operating system. These files are preserved during the uninstallation.

### **Procedure**

1. Stop the IBM Cognos services.

**Remember:** It is important to also stop applications that are related to the IBM Cognos service, such as IBM Cognos Connection.

2. From the **Start** menu, click **Programs**, **IBM Cognos 10**, **Uninstall IBM Cognos**, **Uninstall IBM Cognos**.

**Tip:** IBM Cognos is the default name of the Program Folder that is created during the installation. If you chose another name, go to that folder to find the program.

- 3. In the Uninstall wizard, select the language of the installation.
- 4. Select the **IBM Cognos Cube Designer** check box, and click **Next**.
- 5. Continue following the prompts to complete the uninstallation. The cognos\_uninst\_log.htm file records the activities that the Uninstall wizard performs while uninstalling files.

**Tip:** To find the log file, look in the Temp directory.

6. Delete all temporary Internet files.

## **Results**

Uninstalling does not remove any files that changed since the installation, such as configuration and user data files. Your installation location remains on your computer, and you retain these files until you delete them manually.

# <span id="page-18-0"></span>**Chapter 5. Installing and configuring Dynamic Query Analyzer**

Install Dynamic Query Analyzer from the installation wizard. After you install the product, use IBM Cognos Configuration to configure the product.

## **Supported environments**

To ensure that your product works properly, apply all of the required operating system patches, and use only the supported versions of third-party software.

To review an up-to-date list of environments that are supported by IBM Cognos Business Intelligence products, including information on operating systems, patches, browsers, web servers, directory servers, database servers, and application servers, see the [supported software environments](http://www-01.ibm.com/support/docview.wss?uid=swg27039392) (http://www-01.ibm.com/ support/docview.wss?uid=swg27039392).

Unless otherwise indicated, IBM Cognos products are compatible with later versions of patches or service packs from the versions stated.

## **Cognos products and virtualization environments**

The [IBM virtualization policy](http://www.ibm.com/software/support/virtualization_policy.html) (www.ibm.com/software/support/ virtualization\_policy.html) describes IBM support for virtualization environments.

For more information, search [supported server virtualization environments by](http://pic.dhe.ibm.com/infocenter/prodguid/v1r0/clarity/vesForProduct.html) [product](http://pic.dhe.ibm.com/infocenter/prodguid/v1r0/clarity/vesForProduct.html) (pic.dhe.ibm.com/infocenter/prodguid/v1r0/clarity/vesForProduct.html).

## **Install Dynamic Query Analyzer**

Use the following steps to install Dynamic Query Analyzer.

### **Procedure**

- 1. Go to the location where the installation files were downloaded and extracted from the endpoint, and then run the issetup.exe file as an administrator.
- 2. Follow the directions in the installation wizard.

Install Dynamic Query Analyzer to its own location, separate from other client installations.

## **Configure Dynamic Query Analyzer**

Use IBM Cognos Configuration to configure Dynamic Query Analyzer.

## **Start IBM Cognos Configuration**

#### **Procedure**

From the **Start** menu, click **Programs** > **IBM Cognos 10** > **IBM Cognos Configuration**.

If you are using a Windows Vista, Windows 7, or Windows 2008 computer, and you have installed the product to the Program Files (x86) directory, start IBM Cognos Configuration as an Administrator.

## <span id="page-19-0"></span>**Connect to IBM Cognos BI server**

To configure Dynamic Query Analyzer, you must specify the location of the IBM Cognos Business Intelligence gateway and a dispatcher for the server that contains the reports that you want to analyze.

### **Procedure**

- 1. In IBM Cognos Configuration, in the **Explorer** window, click **Environment**.
- 2. Enter the **Gateway URI** and **Dispatcher URI for external applications** values for the IBM Cognos BI server.

#### **Gateway URI**

The gateway URI is a combination of the Application URI endpoint (from CognosBIAS ), with the port and /servlet/dispatch/ext.

For example http://MyBIINAApp:80/p2pd/servlet/dispatch/ext

#### **Dispatcher URI for external applications**

The dispatcher URI for external applications is a combination of the address of the dynamic cubes dispatcher, with the port and /p2pd/servlet/dispatch.

For example, http://MyBIINAApp:9300/p2pd/servlet/dispatch

- 3. Click **File** > **Save**.
- 4. Close IBM Cognos Configuration.

## **Start Dynamic Query Analyzer**

Before you start Dynamic Query Analyzer ensure that you save your configuration settings, and that the IBM Cognos server is running.

#### **Procedure**

- 1. On Microsoft Windows operating systems, from the **Start** menu, click **Programs** > **IBM Cognos 10** > **IBM Cognos Dynamic Query Analyzer**.
- 2. Test the configuration of Dynamic Query Analyzer.
	- a. In Dynamic Query Analyzer, click **Windows** > **Show View**.
	- b. In the **Show View** dialog box, click **Navigation** > **Content Store**, and click **OK**.

If the configuration is correct, in the **Content Store** pane, the IBM Cognos content from the specified server displays.

# <span id="page-20-1"></span><span id="page-20-0"></span>**Appendix A. Accessibility features**

Accessibility features help users who have a physical disability, such as restricted mobility or limited vision, to use information technology products.

See the [IBM Accessibility Center](http://www.ibm.com/able) (http://www.ibm.com/able) for more information about the commitment that IBM has to accessibility.

## **Keyboard Shortcuts for the Installation Wizard**

Keyboard shortcuts, or shortcut keys, provide you with an easier and often faster method of navigating and using software.

The Installation Wizard uses standard Microsoft Windows operating system navigation keys in addition to application-specific keys.

**Note:** The following keyboard shortcuts are based on US standard keyboards.

The following table lists the keyboard shortcuts that you can use to perform some of the main tasks in the Installation Wizard on the Microsoft Windows operating system.

| To do this                                | Press      |
|-------------------------------------------|------------|
| Move to the next field on a page          | Tab        |
| Return to the previous field on a page    | Shift+Tab  |
| Close the installation wizard             | $Alt+F4$   |
| Move to the next configuration step       | $Alt+N$    |
| Return to the previous configuration step | $Alt + B$  |
| Move to the next selection in a list      | Down arrow |
| Move to the previous selection in a list  | Up arrow   |

*Table 4. List of keyboard shortcuts on a Microsoft Windows operating system*

The following table lists the keyboard shortcuts you can use to perform some of the main tasks in the License Agreement page of the installation wizard.

*Table 5. List of keyboard shortcuts on the License Agreement page*

| To do this                    | <b>Press</b> |
|-------------------------------|--------------|
| Accept the license agreement  | $Alt+A$      |
| Decline the license agreement | $Alt+D$      |
| Ouit the installation wizard  | $Alt+x$      |

The following table lists the keyboard shortcuts you can use to perform some of the main tasks in IBM Cognos Configuration on a Microsoft Windows operating system.

| To do this                     | <b>Press</b>   |
|--------------------------------|----------------|
| Save the current configuration | $Crtl+S$       |
| Close IBM Cognos Configuration | $Alt + F4$     |
| Rename the selected item       | F <sub>2</sub> |
| Display the File menu          | $Alt + F$      |
| Display the Edit menu          | $Alt + E$      |
| Display the View menu          | $Alt+V$        |
| Display the Actions menu       | $Alt+A$        |
| Display the Help menu          | $Alt+H$        |

*Table 6. List of keyboard shortcuts for IBM Cognos Configuration on a Microsoft Windows operating system*

# <span id="page-22-0"></span>**Appendix B. Setting up an unattended installation**

Set up an unattended installation and configuration when you want to install an identical configuration across several computers on your network or to automate the installation process by specifying options and settings for users.

There are two ways to set up an unattended installation. Both methods use a transfer specification file (.ats) to copy IBM Cognos Dynamic Cubes components to your computer without you being prompted for information.

One method allows you to run the Installation Wizard on your computer. The selections that you make are recorded in a transfer specification file (.ats). You can use the generated .ats file to perform an unattended installation across other computers on your network. Alternatively, you can use the default response.ats file to automate the installation. The installer uses the values in the response file rather than requiring you to interact with it.

Before you set up an unattended installation and configuration, ensure that all the system requirements and prerequisites are met and that all other software that you need is installed and configured.

To set up an unattended installation and configuration:

- v Configure a transfer specification file (.ats) to specify installation options
- v Run the installation tool in silent mode

## **Setting up the installation using a file generated from the Installation Wizard**

You can install IBM Cognos Dynamic Cubes components by using a transfer specification file (.ats) generated from a previous installation.

## **About this task**

By default, each time you install IBM Cognos Dynamic Cubes components using the Installation Wizard, the options that you select are recorded in a transfer specification file. Therefore, if you already installed IBM Cognos Dynamic Cubes components on a deployment computer, you can use the generated transfer specification file as a template for unattended installations on different computers. You can use the file as a template by starting the installer from the command line and passing the response file in as an argument.

You can determine whether the unattended installation was successful by checking the return status. A value of zero (0) indicates success, and all other values indicate that an error occurred.

## **Procedure**

- 1. Use the Installation Wizard to install IBM Cognos Dynamic Cubes components on one computer.
- 2. Go to *c10\_location*/instlog directory.
- 3. Locate the transfer specification file (.ats) that was generated. The file name format is ts-DCUBEMODEL-*version-yyyymmdd\_hhmm*.ats.
- <span id="page-23-0"></span>4. Copy the transfer specification file to the computer where you plan to install IBM Cognos Dynamic Cubes.
- 5. In a text editor, open the transfer specification file (.ats) that you copied.
- 6. In the **IBM License Agreement** section, change the **I Agree** property to y. This action means that you are accepting the license agreement. To read the terms of the license agreement, see the LA\_*language\_code* and notices files on the computer from which you copied the response.ats file, in the *c10\_location*\license\*product* directory.
- 7. Save the transfer specification file to a local directory and in the same folder (the directory where you extracted the contents of the installer endpoint file) that contains the installer executable file issetup.exe.
- 8. Install IBM Cognos Dynamic Cubes.

Open a **Command Prompt** window, change to the win32 directory where you extracted the contents of the installer endpoint file, where the installer issetup.exe file is located, and type the following command:

issetup -s *location/filename*.ats

Where *location* is the directory where you saved the transfer specification file.

#### **Results**

If a return status other than zero (0) is returned, check the log files for error messages. Errors are recorded in the *c10\_location*\instlog directory in a summary error log file. The file name format is tl-DCUBEPMODEL-*versionyyyymmddhhmm*\_summary-error.txt.

If errors occur before sufficient initialization occurs, log messages are sent to tl-DCUBEPMODEL-*version-yyyymmdd-hhmm*.txt log file in the Temp directory.

## **Setting up the installation using the default transfer specification file**

You can install IBM Cognos Dynamic Cubes components by using the default transfer specification file (response.ats).

### **About this task**

If you do not use the Installation Wizard to install components, you can use the default transfer specification file named response.ats that is available on the product disc. Use the response.ats file to copy IBM Cognos Dynamic Cubes components to several computers without being prompted for information.

You must modify the response.ats file for your environment before you can use it for an unattended installation.

You can determine whether the unattended installation was successful by checking the return status. A value of zero (0) indicates success, and all other values indicate that an error occurred.

#### **Procedure**

- 1. On the target computer, download and extract the component installation files from the endpoint.
- 2. Go to the directory for your operating system and in a text editor, open the response.ats file.

Each section in the response.ats file corresponds to a window in the Installation Wizard.

- 3. In the **License Agreement** section, change the **I Agree=** property to y. This action means that you are accepting the license agreement. To read the terms of the license agreement, see the LA\_*language\_code* and notices files in the root installation directory for the operating system on the product disc.
- 4. In the **APPDIR=** *location*, type the installation location of the program files for the IBM Cognos Dynamic Cubes component.
- 5. For a Windows installation, for the **APPFOLDER=** *property*, type the name of the **Start** menu folder that contains your program shortcuts.

**Tip:** To ensure that the shortcut folder is visible to all users, for the **ALLUSERS\_FLAG=** property, type 1.

- 6. In the section named **[Component List]**, next to each component:
	- To install the component, type 1.
	- To not install the component, type 0.

For example, if you require only IBM Cognos Dynamic Cubes, set the value for DCUBEMODEL\_APP to 1.

- 7. Ensure that there are no spaces on either side of the equal sign (=) for all changes set in the transfer specification file.
- 8. Save the transfer specification file to a local directory.
- 9. Go to the directory where you saved the transfer specification file.
- 10. Install IBM Cognos Dynamic Cubes.

Open a **Command Prompt** window, change to the win32 directory where you extracted the contents of the installer endpoint file, where the installer issetup.exe file is located, and type the following command:

issetup -s *location*/response.ats

Where *location* is the directory where you saved the transfer specification file.

### **Results**

If a return status other than zero (0) is returned, check the log files for error messages. Errors are recorded in the *c10\_location*\instlog directory in a summary error log file. The file name format is tl-DCUBEMODEL-*versionyyyymmddhhmm*\_summary-error.txt.

If errors occur before sufficient initialization occurs, log messages are sent to the tl-DCUBEMODEL-*version-yyyymmdd-hhmm*.txt log file in the Temp directory.

## <span id="page-26-0"></span>**Notices**

This information was developed for products and services offered worldwide.

IBM may not offer the products, services, or features discussed in this document in other countries. Consult your local IBM representative for information on the products and services currently available in your area. Any reference to an IBM product, program, or service is not intended to state or imply that only that IBM product, program, or service may be used. Any functionally equivalent product, program, or service that does not infringe any IBM intellectual property right may be used instead. However, it is the user's responsibility to evaluate and verify the operation of any non-IBM product, program, or service. This document may describe products, services, or features that are not included in the Program or license entitlement that you have purchased.

IBM may have patents or pending patent applications covering subject matter described in this document. The furnishing of this document does not grant you any license to these patents. You can send license inquiries, in writing, to:

IBM Director of Licensing IBM Corporation North Castle Drive Armonk, NY 10504-1785 U.S.A.

For license inquiries regarding double-byte (DBCS) information, contact the IBM Intellectual Property Department in your country or send inquiries, in writing, to:

Intellectual Property Licensing Legal and Intellectual Property Law IBM Japan Ltd. 19-21, Nihonbashi-Hakozakicho, Chuo-ku Tokyo 103-8510, Japan

The following paragraph does not apply to the United Kingdom or any other country where such provisions are inconsistent with local law: INTERNATIONAL BUSINESS MACHINES CORPORATION PROVIDES THIS PUBLICATION "AS IS" WITHOUT WARRANTY OF ANY KIND, EITHER EXPRESS OR IMPLIED, INCLUDING, BUT NOT LIMITED TO, THE IMPLIED WARRANTIES OF NON-INFRINGEMENT, MERCHANTABILITY OR FITNESS FOR A PARTICULAR PURPOSE. Some states do not allow disclaimer of express or implied warranties in certain transactions, therefore, this statement may not apply to you.

This information could include technical inaccuracies or typographical errors. Changes are periodically made to the information herein; these changes will be incorporated in new editions of the publication. IBM may make improvements and/or changes in the product(s) and/or the program(s) described in this publication at any time without notice.

Any references in this information to non-IBM Web sites are provided for convenience only and do not in any manner serve as an endorsement of those Web sites. The materials at those Web sites are not part of the materials for this IBM product and use of those Web sites is at your own risk.

IBM may use or distribute any of the information you supply in any way it believes appropriate without incurring any obligation to you.

Licensees of this program who wish to have information about it for the purpose of enabling: (i) the exchange of information between independently created programs and other programs (including this one) and (ii) the mutual use of the information which has been exchanged, should contact:

IBM Software Group Attention: Licensing 3755 Riverside Dr Ottawa, ON K1V 1B7 Canada

Such information may be available, subject to appropriate terms and conditions, including in some cases, payment of a fee.

The licensed program described in this document and all licensed material available for it are provided by IBM under terms of the IBM Customer Agreement, IBM International Program License Agreement or any equivalent agreement between us.

Any performance data contained herein was determined in a controlled environment. Therefore, the results obtained in other operating environments may vary significantly. Some measurements may have been made on development-level systems and there is no guarantee that these measurements will be the same on generally available systems. Furthermore, some measurements may have been estimated through extrapolation. Actual results may vary. Users of this document should verify the applicable data for their specific environment.

Information concerning non-IBM products was obtained from the suppliers of those products, their published announcements or other publicly available sources. IBM has not tested those products and cannot confirm the accuracy of performance, compatibility or any other claims related to non-IBM products. Questions on the capabilities of non-IBM products should be addressed to the suppliers of those products.

All statements regarding IBM's future direction or intent are subject to change or withdrawal without notice, and represent goals and objectives only.

This information contains examples of data and reports used in daily business operations. To illustrate them as completely as possible, the examples include the names of individuals, companies, brands, and products. All of these names are fictitious and any similarity to the names and addresses used by an actual business enterprise is entirely coincidental.

If you are viewing this information softcopy, the photographs and color illustrations may not appear.

## **Trademarks**

IBM, the IBM logo and ibm.com are trademarks or registered trademarks of International Business Machines Corp., registered in many jurisdictions worldwide. Other product and service names might be trademarks of IBM or other companies. A current list of IBM trademarks is available on the Web at " [Copyright and](http://www.ibm.com/legal/copytrade.shtml) [trademark information](http://www.ibm.com/legal/copytrade.shtml) " at www.ibm.com/legal/copytrade.shtml.

The following terms are trademarks or registered trademarks of other companies:

- Adobe, the Adobe logo, PostScript, and the PostScript logo are either registered trademarks or trademarks of Adobe Systems Incorporated in the United States, and/or other countries.
- Microsoft, Windows, Windows NT, and the Windows logo are trademarks of Microsoft Corporation in the United States, other countries, or both.
- v Linux is a registered trademark of Linus Torvalds in the United States, other countries, or both.
- UNIX is a registered trademark of The Open Group in the United States and other countries.
- Java and all Java-based trademarks and logos are trademarks or registered trademarks of Oracle and/or its affiliates.

# <span id="page-30-0"></span>**Index**

# **A**

[accessibility features 15](#page-20-0) aggregate cubes [using Cognos Cube Designer 3](#page-8-0) [application tier components 2](#page-7-0) [ATS files 17](#page-22-0) [response.ats 17](#page-22-0)[, 18](#page-23-0) [audience of document v](#page-4-0)

# **C**

Cognos Viewer [component description 2](#page-7-0) [cognos\\_uninst\\_log.htm file 11](#page-16-0) components [Cognos Viewer 2](#page-7-0) [Content Manager 3](#page-8-0) [content store 3](#page-8-0) [data sources 4](#page-9-0) [IBM Cognos Connection 2](#page-7-0) [Query Studio 3](#page-8-0) [Report Studio 3](#page-8-0) [configure Dynamic Query Analyzer 13](#page-18-0) Content Manager [component description 3](#page-8-0) content store [component description 3](#page-8-0)

# **D**

data sources [component description 4](#page-9-0) dynamic cubes [using Cognos Cube Designer 3](#page-8-0)

# **E**

EXE files [issetup.exe 9](#page-14-0)

# **G**

[gateway components 2](#page-7-0)

# **H**

[hardware requirements 6](#page-11-0) HTML files [cognos\\_uninst\\_log.htm 11](#page-16-0)

# **I**

IBM Cognos Connection [component description 2](#page-7-0) [IBM Cognos Cube Designer 3](#page-8-0)[, 9](#page-14-0) [testing the installation 10](#page-15-0) [uninstalling 11](#page-16-0)

IBM Cognos Dynamic Cubes [components 1](#page-6-0) installations [Cube Designer 9](#page-14-0) [Dynamic Query Analyzer 13](#page-18-0) [hardware and system requirements 9](#page-14-0) [testing IBM Cognos Cube Designer 10](#page-15-0) [unattended 17](#page-22-0)[, 18](#page-23-0) [issetup.exe file 9](#page-14-0)

## **J**

Java Database Connectivity (JDBC) client [supported 6](#page-11-0) Java runtime environment (JRE) [supported 6](#page-11-0) JRE (Java runtime environment) [supported 6](#page-11-0)

## **K**

[keyboard shortcuts 15](#page-20-0)

# **M**

[modeling components 3](#page-8-0)

# **O**

operating systems [supported versions 5](#page-10-0)

## **P**

products [supported versions 5](#page-10-0)

## **Q**

Query Studio [component description 3](#page-8-0)

# **R**

release notes [reviewing before you install 5](#page-10-0) Report Studio [component description 3](#page-8-0) [response.ats file 17](#page-22-0)[, 18](#page-23-0) [reviewing the release notes before you install 5](#page-10-0)

## **S**

[server components 2](#page-7-0) [shortcut keys 15](#page-20-0) [silent installation 17](#page-22-0)[, 18](#page-23-0)

#### software

[uninstalling Cube Designer 11](#page-16-0) [software requirements 13](#page-18-0)

[supported product versions 5](#page-10-0) [start Dynamic Query Analyzer 14](#page-19-0)

[supported environments 5](#page-10-0) [system requirements 6](#page-11-0)

# **T**

[transfer specification file \(.ats\) 17](#page-22-0)

# **U**

[unattended installations 17](#page-22-0)

# **V**

virtual cubes [using Cognos Cube Designer 3](#page-8-0) virtualization [supported environments 5](#page-10-0)